## Završetak studija studenta - modul PDS

U prozoru Završetak studija studenta, modula ISVU Poslijediplomski studiji, evidentiraju se podaci o završetku studiranja na nekom elementu strukture poslijediplomskog studija za studenta. Prozor se može otvoriti:

- odabirom opcije Završetak studija studenta unutar izbornika Završetak studija
- odabirom opcije [Završetak studija](https://wiki.srce.hr/pages/viewpage.action?pageId=1671237#Studentovzavr%C5%A1nirad-OpcijaAlati-Zavr%C5%A1etakstudija) unutar opcije Alati u prozoru [Studentov završni rad](https://wiki.srce.hr/pages/viewpage.action?pageId=1671237)

Završetak studija studenta potrebno je evidentirati nakon što student izvrši sve svoje obveze na nekom studiju. Evidencija završetka studija studenta obavlja se unosom zapisa o završetku studija za studenta na željenom studiju. Evidencijom završetka studija završava studentov studij, te s navedenim datumom prestaju prava studenta proizašla temeljem studiranja na tom studiju.

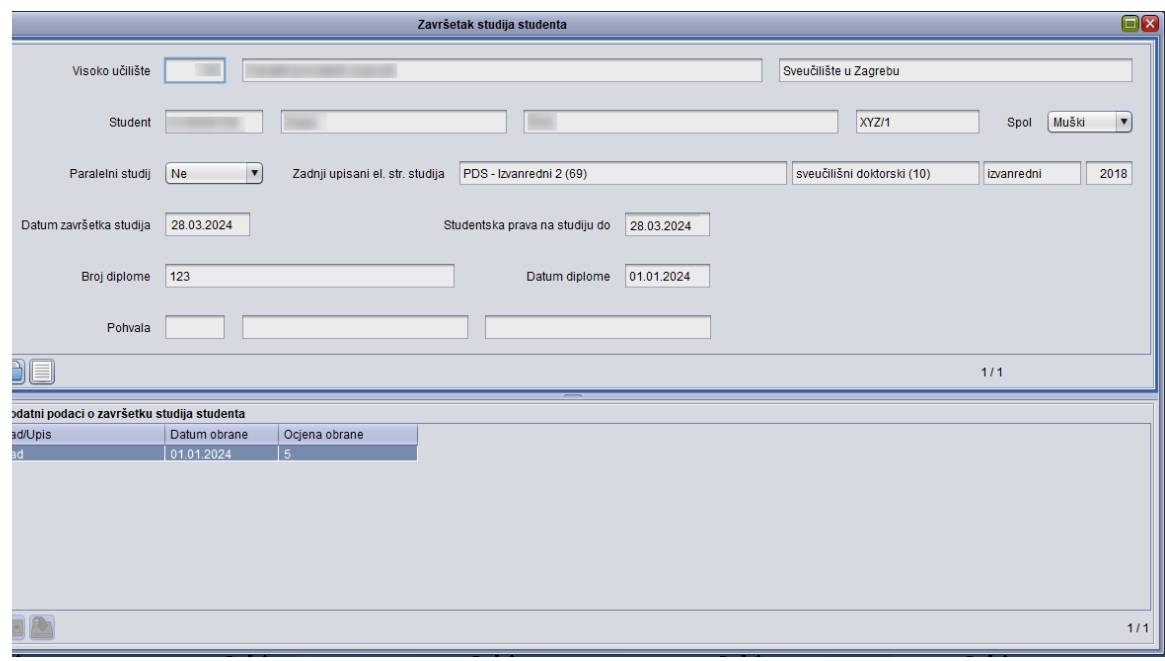

Slika 1. Prozor Završetak studija studenta - modul Poslijediplomski studiji

## U ovom izborniku:

- [Podaci u prozoru Završetak](https://wiki.srce.hr/pages/viewpage.action?pageId=59867291)  [studija studenta - modul PDS](https://wiki.srce.hr/pages/viewpage.action?pageId=59867291)
- [Unos podataka u prozor](https://wiki.srce.hr/pages/viewpage.action?pageId=59867297)  [Završetak studija studenta](https://wiki.srce.hr/pages/viewpage.action?pageId=59867297)  [modul PDS](https://wiki.srce.hr/pages/viewpage.action?pageId=59867297)
- [Alati eDiplome \(PDS\)](https://wiki.srce.hr/pages/viewpage.action?pageId=172990615)